Este tutorial diz como se instala o framework VueJS no portátil/PC (ambiente de desenvolvimento) e no servidor de produção "daw2"

## **1. INSTALAÇÃO WINDOWS (AMBIENTE DE DESENVOLVIMENTO)**

• node

Vá ao site https://nodejs.org/en/download/ e escolha o seu sistema operativo (32bit/64bit)

• VueJS

Abra uma shell "cmd" em modo Administrador (em alternativa abra uma powershell)

c:\windows\system32> npm i -g @vue/cli

• VueJS app

Abra uma shell "cmd" em modo "normal"

c:\users\eu> vue create vue-app

• Run

```
c:\users\eu> cd vue-app
```
c:\users\eu> npm run serve

## 2.**INSTALAÇÃO LINUX/MACOS (AMBIENTE DE DESENVOLVIMENTO)**

## • nvm-node version manager

```
eu@mylaptop:~$ wget -qO- https://raw.githubusercontent.com/nvm-
sh/nvm/v0.34.0/install.sh | bash
```
• node

eu@mylaptop:~\$ nvm install node

eu@mylaptop:~\$ nvm use node

• VueJS eu@mylaptop:~\$ npm i -g @vue/cli

## • VueJS app

eu@mylaptop:~\$ vue create vue-app

### • Run

eu@mylaptop:~\$ cd vue-app eu@mylaptop:~/vue-app\$ npm run serve

## **Teste a instalação do framework.**

A partir do seu browser preferido vá ao seguinte URL

## **http://localhost:8080**

Deverá receber uma página web de boas-vindas

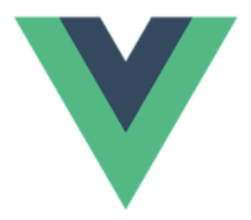

## Welcome to Your Vue.js App

For a guide and recipes on how to configure / customize this project, check out the vue-cli documentation.

**Installed CLI Plugins** 

babel eslint

**Essential Links** 

Core Docs Forum Community Chat Twitter News

#### Ecosystem

vue-router vuex vue-devtools vue-loader awesome-vue

# **3.INSTALAÇÃO NO SERVIDOR DE PRODUÇÃO**

Faça login no servidor daw2<sup>1</sup> (IP 10.10.23.184), em Windows com o PuTTY<sup>2</sup>, ou em Linux/macOS em linha de comando

eu@mylaptop:~\$ ssh a12345@10.10.23.184

Substitua "12345" pelo seu número de aluno. As credenciais de acesso foram enviadas para o seu email oficial da UALG

## **Entre dentro da pasta "public\_html" no servidor daw2**

a12345@daw2:~\$ cd public\_html

**Crie o "esqueleto" da aplicação "vue-app"**

```
a12345@daw2:~/public html$
vue create vue-app
```
## **Escolha a versão Vue**

```
❯ Default ([Vue 2] babel, eslint)
```
O comando cria a pasta vue-app com a instalação do VueJS versão 2 e as livrarias standard "babel" e "eslint".

### **Teste a instalação do framework.**

```
a12345@daw2:~/public html$
cd vue-app
a12345@daw2:~/public_html/vue-app$
nano vue.config.js
// vue.config.js
module.exports = {
  publicPath: '/~a12345/vue-app/dist/'
}
```
 $1$  Se está fora da rede da UALG terá que fazer em primeiro lugar o login para o servidor ssh.deei.fct.ualg.pt e em sequida login para o servidor 10.10.23.184 a12345@australia:~\$ ssh a12345@10.10.23.184 <sup>2</sup> Pode obter o PuTTY no URL https://www.chiark.greenend.org.uk/~sgtatham/putty/latest.html

(substitua 12345 pelo seu número de aluno!)

```
a12345@daw2:~/public_html/vue-app$
npm run build
```
A partir do seu browser preferido vá ao seguinte URL

http://daw.deei.fct.ualg.pt/~a12345/vue-app/dist

Deverá receber a página web de boas-vindas

## **REFERÊNCIAS**

• https://vuejs.org/